## 1.ソフトウェア更新ご利用上の注意

- ●ソフトウェア更新の通信料は、au電話ネットワーク回線を使用した場合は有料となります。 Wi-Fiのご使用をおすすめします。
- ●機内モードをON(チェックあり)に設定している場合はご利用になれません。
- ●海外でのご利用時など、データローミングを使用したソフトウェア更新はできません。
- ●電池残量が少ない場合や、更新途中で電池残量が不足すると、ソフトウェア更新に失敗 することがあります。十分に充電してからご利用ください。 ACアダプタ(別売)を使って充 電しながらご利用頂くことをおすすめします。
- ●電波状態をご確認ください。電波の受信状態が悪い場所では、ソフトウェア更新に失敗す ることがあります。
- ●ソフトウェアを更新しても、SHV42に登録された各種データ(電話帳、メール、フォト、楽曲 データなど)や設定情報は変更されません。ただし、お客様のSHV42の状態(故障・破損・ 水濡れ等)によってはデータの保護ができない場合もございますので、あらかじめご了承 願います。また、更新前にデータのバックアップをされることをおすすめします。

## 2.ソフトウェア更新の操作手順について

- [1-1] ホーム画面より、 [基本機能] ⇒ [設定] ⇒ [システム] ⇒ [システムアップデート] を選択してください。 ソフトウェア更新の確認が実行されます。
- [1-2] ソフトウェア更新が可能な場合には、「システムアップデートが利用可能」の 画面が表示されます。 画面下部にある 『ダウンロードとインストール』 を押下してください。
- [1-3] ソフトウェア更新用データのダウンロードとインストールが開始されます。
- [1-4] ダウンロード、インストールが終了す ると、画面下部の 『今すぐ再起動』 を 押下して再起動を実行してください。
- [1-5] 端末の再起動後、 「正常にアップデートが完了しました! 」 の画面になります。 画面下部にある 『OK』 を押下して更新完了となります。

## 2. ソフトウェア更新の操作手順について

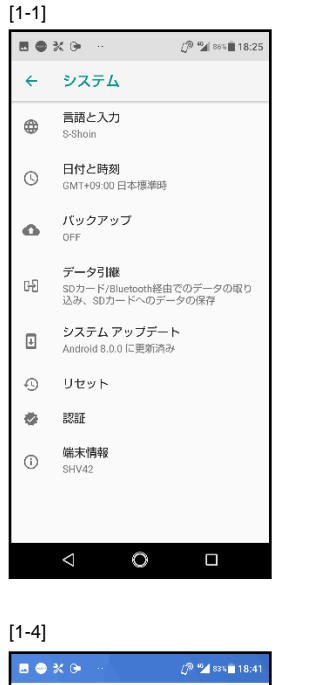

 $\overline{\mathbf{L}}$ 

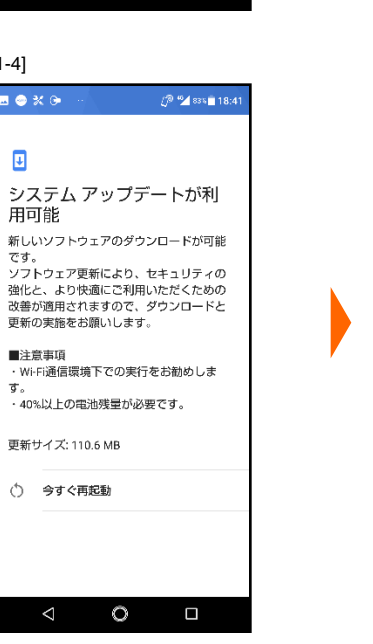

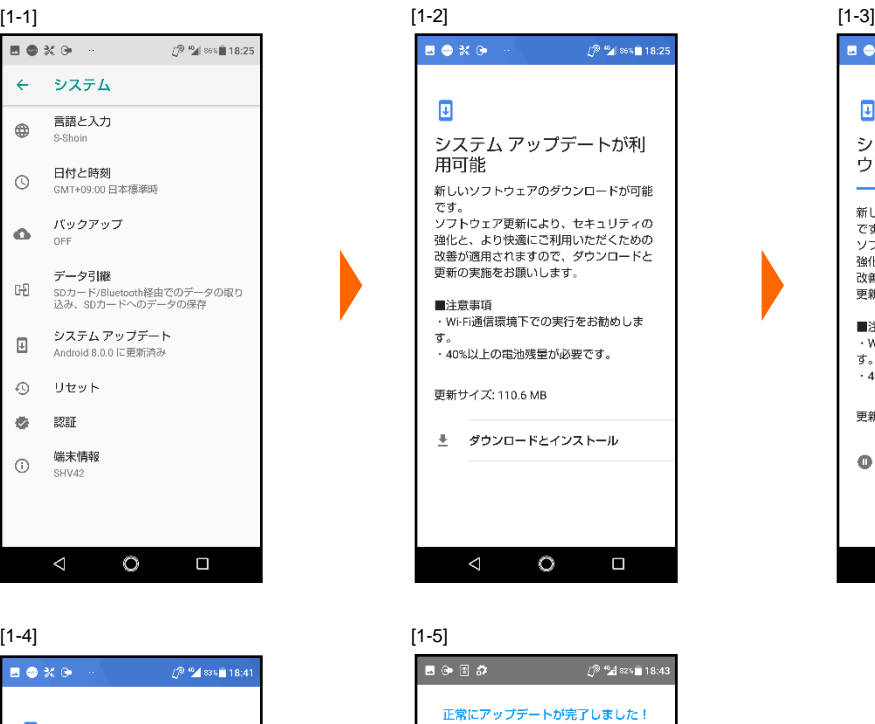

アップデートにより、より快適に安心してご<br>利用いただけるようになりました。

アップデート内容の詳細につきましては<br><u>こちら(製品サポート情報</u>)の<br>「アップデート情報」より<br>こ確認いただけます。

 $\circ$ 

 $\blacksquare$ 

 $\Box$ 

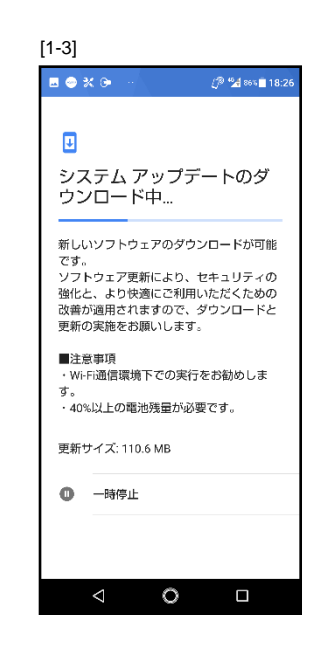

- 3.その他ご利用上の注意
	- <ソフトウェア更新実行中は以下のことは行わないでください>
	- ●ソフトウェアの更新中は移動しないでください。

## <ソフトウェア更新が実行できない場合等について>

- ●ソフトウェア更新に失敗すると、SHV42が使用できなくなる場合があります。SHV42が使 用できなくなった場合はauショップもしくはPiPit(一部ショップを除く)にお持ちください。 ●ソフトウェア更新に失敗したときや中止されたときは、上記ご利用上の注意をご確認いた
- だき、ソフトウェア更新を実行し直してください。